Vous avez besoin de changer le montant des paniers repas, vous devez modifier la ou les valeurs de repas par les profils horaires ou par la liste des repas, si vous avez opté pour la gestion des repas en liste.

## **Un seul type de panier repas : modification dans le profil horaire**

Options - Paramètres - Profil :

BTF

Sur chaque profil, modifiez le montant du repas

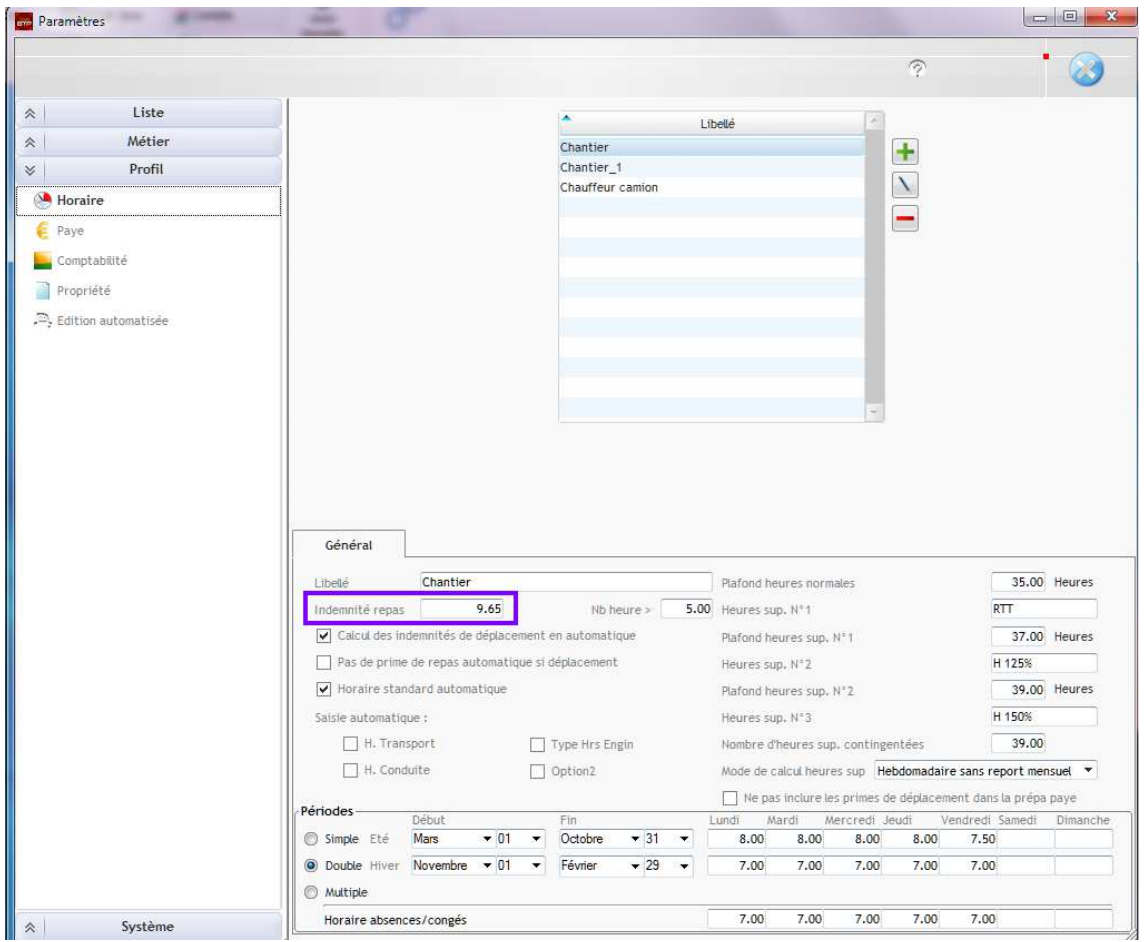

## **Plusieurs montants de panier repas : modification par la liste des repas**

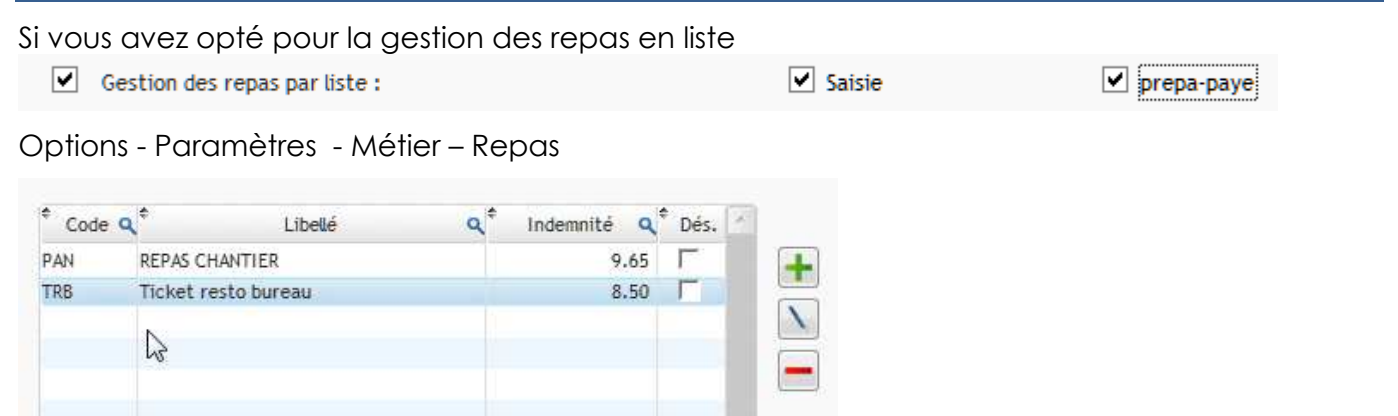

## **Actualisation des taux**

Vous pouvez mettre à jour le nouveau montant de repas de manière rétroactive sur les pointages antérieurs en utilisant la commande d'actualisation des taux (Options – Actual. Taux)

Attention de bien sélectionner la date de début de la prise en compte de cette nouvelle valeur avant de valider.

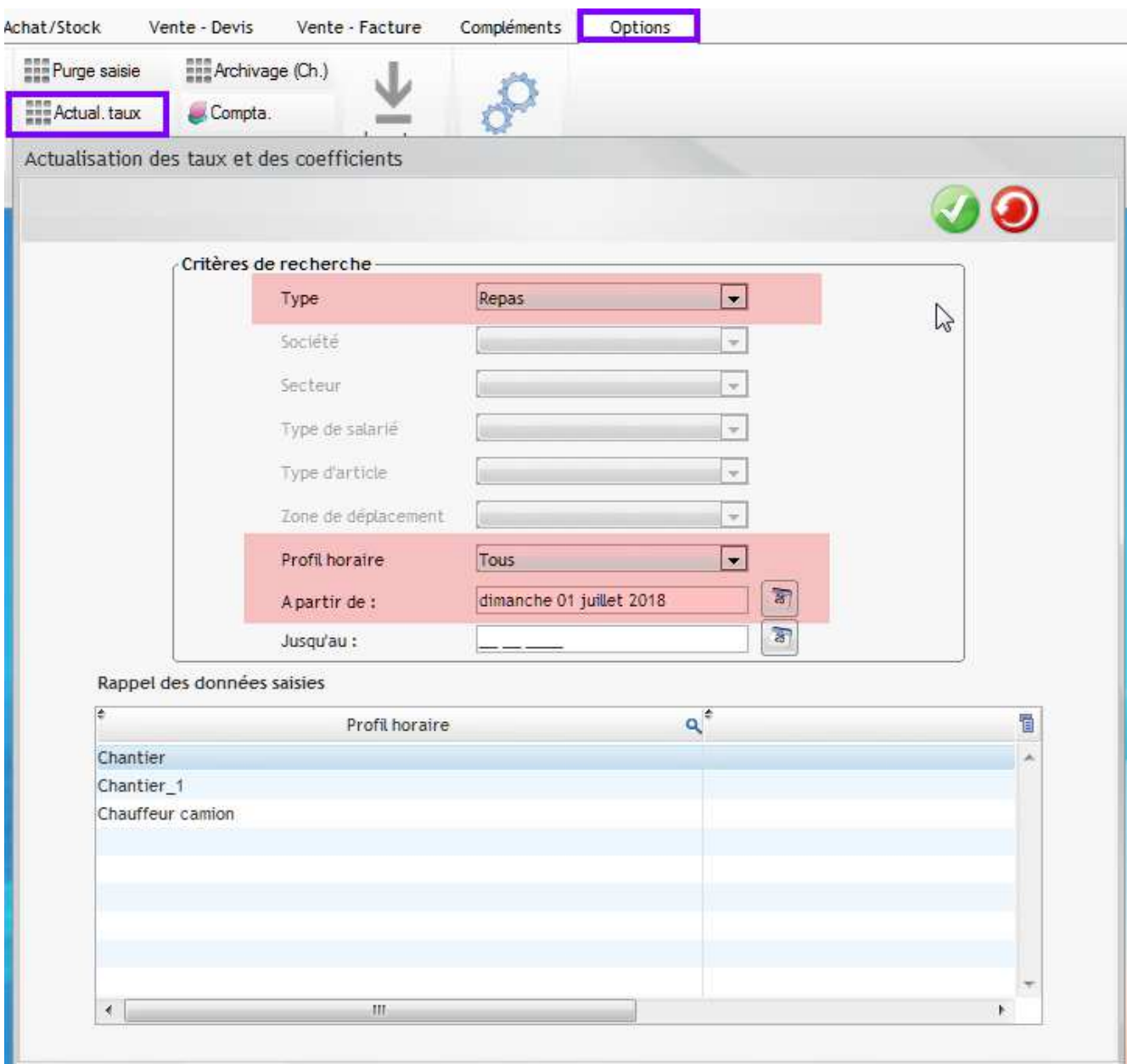

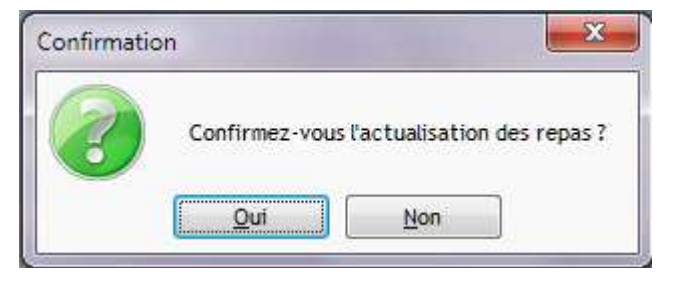